## **Erweiterung 3: Pyramide mit Quadern annähern**

Verwenden Sie ihre Pyramide aus den vorherigen Aufgaben oder starten Sie die Datei *Pyramide\_in\_3D-Ansicht Erweiterung 3.ggb* [\(https://www.geogebra.org/classic/mvqfbrxk](https://www.geogebra.org/classic/mvqfbrxk) ).

Blenden Sie die Pyramide aus, damit wir uns zuerst auf die Punkte A, B, C, D und S konzentrieren können.

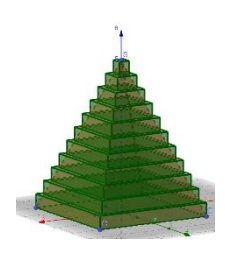

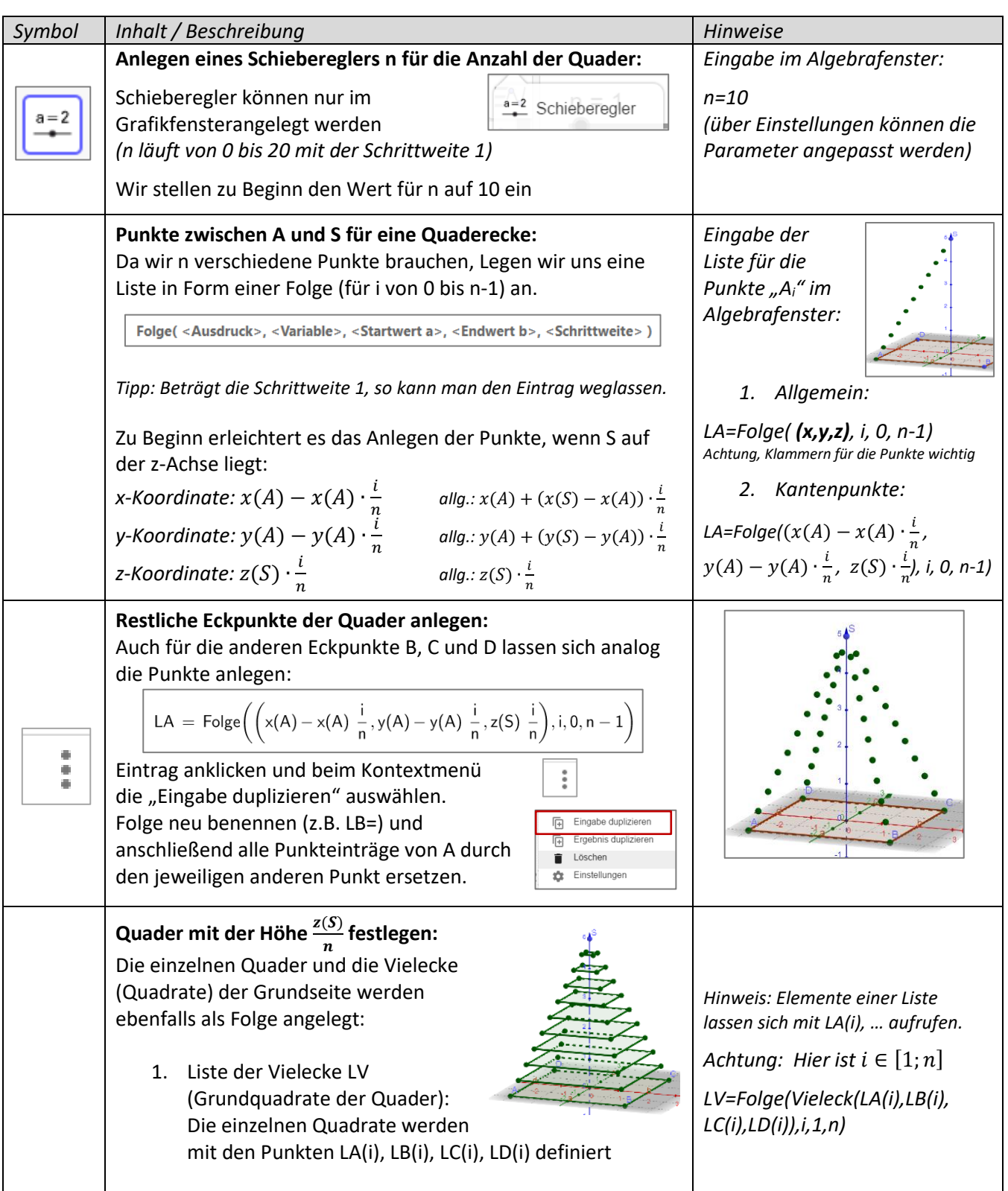

Anleitungen & Hinweise **Pyramiden in 3D Grafik** GeoGebra-Tutorials

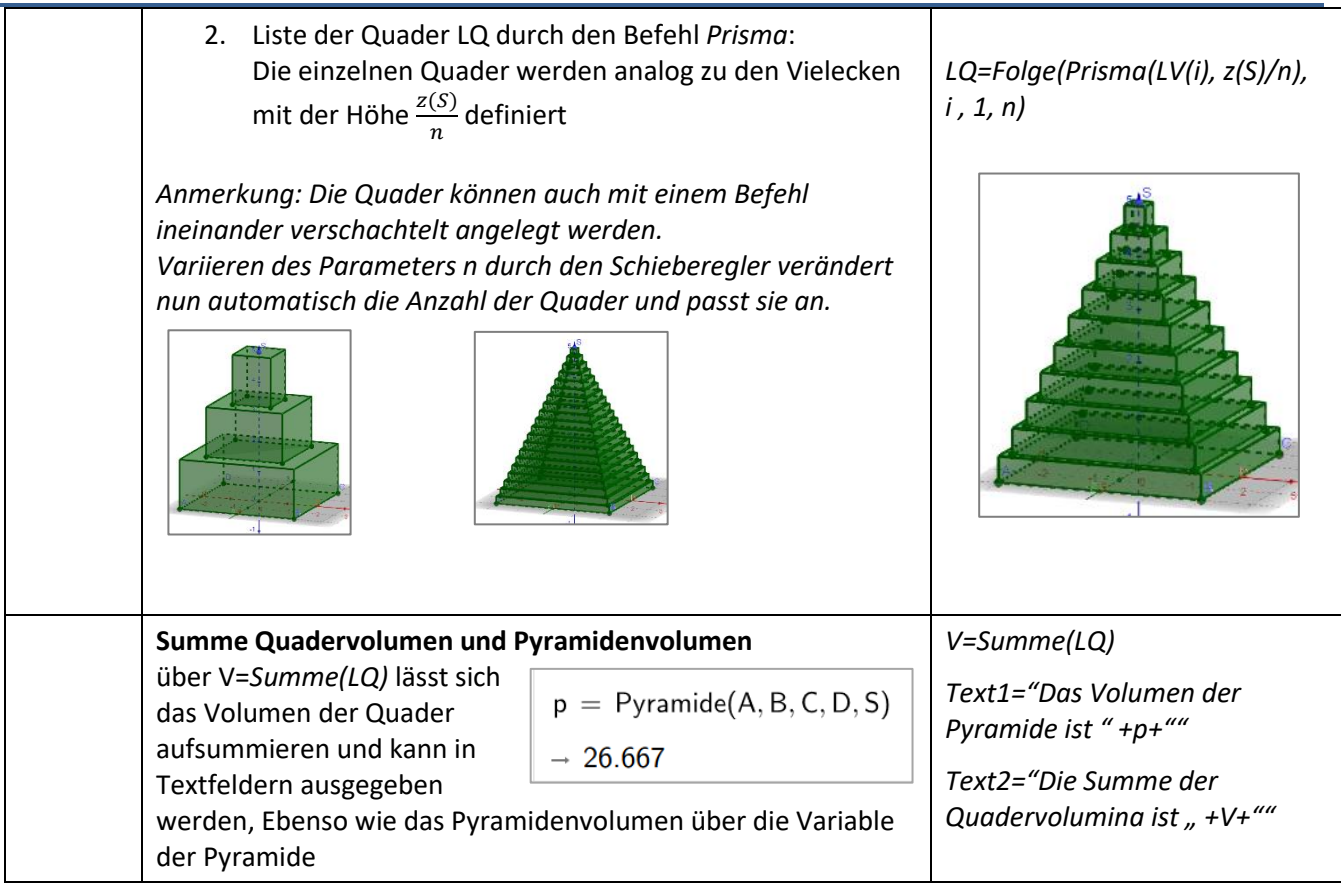

## *Anmerkungen*:

- 1. Die Erweiterungen 1 und 2 können nun auch kombiniert und natürlich weiter modifiziert werden. Dazu kann die Ansicht zusätzlich erweitert werden.
- 2. In dieser Datei ist die Spitze fest (*Objekt gesperrt*). Über *Einstellungen* kann diese Fixierung aufgehoben werden und die Spitze entlang der z-Achse verschoben werden.
- 3. Wenn die Definition der Zwischenpunkte unabhängig von der Lage der Spitze definiert wurde (s. oben) kann die Spitze auch zur Seite verschoben werden und die Quader verschieben sich mit. Damit kann qualitativ die Volumeninvarianz bei konstanter Grundfläche und Höhe gezeigt werden (schiefe Pyramiden).